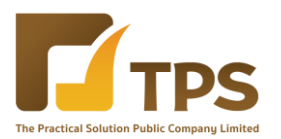

## **QR Code Downloading Procedures for the 2023 Annual Report**

The Thailand Securities Depository Co., Ltd., as a securities registrar under the Stock Exchange of Thailand ("**SET**"), has developed a system which allows listed companies to send to the documents in relation to the shareholders' meeting and the annual report in the form of QR Code, which facilitates the shareholders to access the information conveniently and instantly.

# ขอมลบริษัท / หลักทรัพย Company / Securities Information

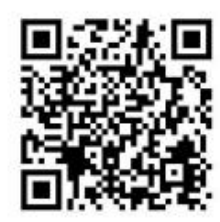

#### https://www.set.or.th/set/tsd/meetingdocu ment.do?symbol=TPS&date=240419

The shareholders can download the 2023 Annual Report through the QR Code by following the steps below.

## ► **For iOS operating system**

- 1. Turn on the mobile camera.
- 2. Turn the mobile camera to the QR Code to Scan it.
- 3. The notification will appear on top of the screen. Click on the notification to access information in relation to the meeting.

*Remark: If the notification does not appear on the mobile phone, the QR Code can be scanned with other applications such as QR Code Reader, Facebook, or Line.*

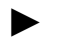

## ► **For Android operating system**

1. Open applications such as QR Code Reader, Facebook, or Line.

#### **How to scan the QR Code via Line application**

- ► Open Line application and click on "Add friend" ► Choose "QR Code" ► Scan the QR Code
- 2. Scan the QR Code to access documents in relation to the meeting